## **GARMIN.**

# TROLLING MOTOR FORCE®

## Manuale Utente

#### © 2019 Garmin Ltd. o sue affiliate

Tutti i diritti riservati. Ai sensi delle norme sul copyright, non è consentito copiare integralmente o parzialmente il presente manuale senza il consenso scritto di Garmin. Garmin si riserva il diritto di modificare o migliorare i prodotti e di apportare modifiche al contenuto del presente manuale senza obbligo di preavviso nei confronti di persone o organizzazioni. Visitare il sito Web [www.garmin.com](http://www.garmin.com) per gli attuali aggiornamenti e ulteriori informazioni sull'uso del prodotto.

Garmin®, il logo Garmin, ActiveCaptain® e Force® sono marchi di Garmin Ltd. o società affiliate, registrati negli Stati Uniti e in altri Paesi. L'uso di tali marchi non è consentito senza consenso esplicito da parte di Garmin.

Wi‑Fi® è un marchio registrato di Wi-Fi Alliance Corporation.

## **Sommario**

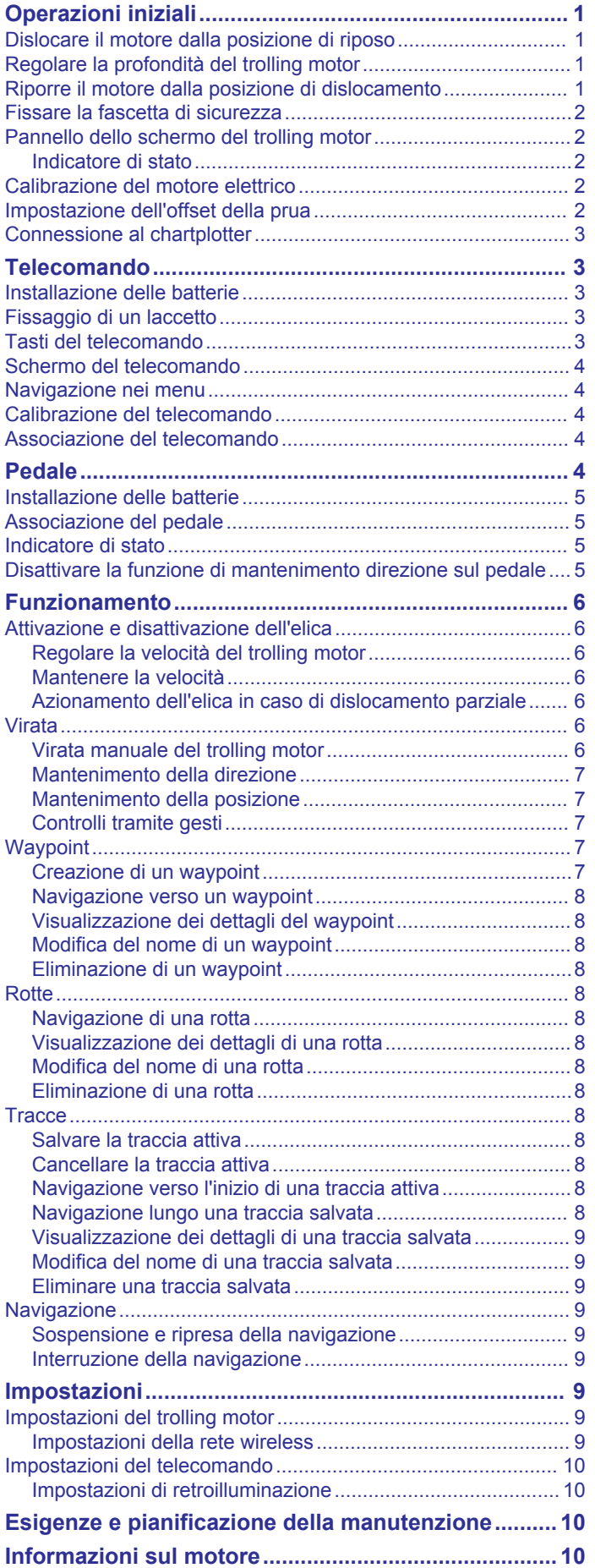

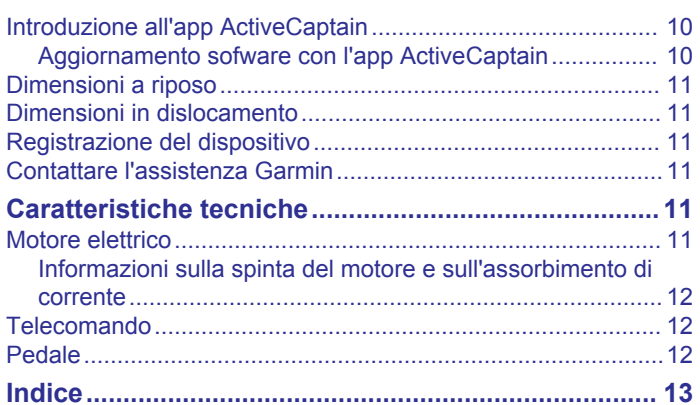

## **Operazioni iniziali**

#### **AVVERTENZA**

<span id="page-4-0"></span>Non accendere il motore quando l'elica è fuori dall'acqua. Il contatto con l'elica rotante può provocare gravi lesioni.

Non utilizzare il motore in aree in cui sono presenti persone in acqua che potrebbero entrare a contatto con le parti in movimento del motore.

Ogni utente è responsabile della condotta della propria imbarcazione. Le funzioni di autopilota sul motore elettrico migliorano la governabilità dell'imbarcazione, ma non esimono l'utente dal navigare responsabilmente e con prudenza. Durante la navigazione, evitare le zone pericolose e non lasciare mai il timone.

Apprendere le modalità d'uso dell'autopilota in acque calme e tranquille.

Prestare attenzione durante l'uso del motore elettrico in prossimità di moli, scogli affioranti, pontili, tralicci e altre imbarcazioni.

Prima di pulire o intervenire sull'elica, scollegare sempre il motore dalla batteria per evitare possibili incidenti.

#### **ATTENZIONE**

Tenere sempre con sé il telecomando quando si utilizza il motore elettrico. Se, in un qualsiasi momento, il funzionamento del motore elettrico deve essere modificato o arrestato, è possibile premere sul telecomando, premere sul pedale o premere il pedale o premere  $\circlearrowright$  sul supporto per arrestare l'elica.

Quando si utilizzano le funzioni dell'autopilota, prepararsi ad arresti improvvisi, accelerazioni e virate.

Prestare la massima attenzione durante la movimentazione del motore per evitare spiacevoli incidenti.

Quando si esegue lo stivaggio o l'installazione del motore, prestare attenzione alle superfici scivolose intorno al motore. Lo scivolamento durante lo stivaggio o l'installazione del motore può causare lesioni.

#### *AVVISO*

È necessario fissare la cinghia di sicurezza durante lo stivaggio del motore elettrico. Il mancato fissaggio del motore elettrico in posizione di stivaggio mediante la cinghia di sicurezza può provocare un'attivazione imprevista, danneggiando l'imbarcazione e il motore elettrico.

## **Dislocare il motore dalla posizione di riposo**

- **1** Sganciare la fascetta di sicurezza.
- **2** Tirare indietro il cavo di trazione fino a quando non si arresta per rilasciare il fermo e continuare a tenerlo stretto.
- **3** Sollevare il motore e farlo avanzare utilizzando il cavo di trazione, quindi abbassarlo lentamente nella posizione di dislocamento.
- **4** Se necessario, spingere verso il basso il braccio di montaggio per bloccare il motore nella posizione di dislocamento.

## **Regolare la profondità del trolling motor**

- **1** Spostare il motore in modo che si arresti a metà tra le posizioni di riposo e dislocamento.
- **2** Allentare la cinghia alla base dell'alloggiamento del sistema di timoneria.

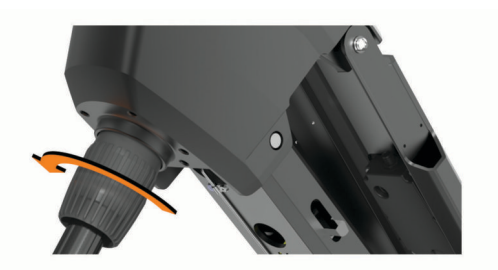

**NOTA:** prepararsi a fare scorrere verso il basso il motore quando si allenta la cinghia.

**3** Aumentare o ridurre la profondità del trolling motor.

#### *AVVISO*

Non abbassare il motore tanto da comprimere il cavo a spirale. Quando il cavo a spirale viene compresso, può essere danneggiato dall'attrito durante le virate e può causare un movimento imprevisto quando si utilizza la funzione punto di ormeggio.

- **4** Serrare la cinghia alla base dell'alloggiamento del sistema di timoneria.
- **5** Selezionare un'azione:
	- Se si sta dislocando il trolling motor, spostare il motore nella posizione completamente dislocata per controllare la profondità.
	- Se si sta riponendo il trolling motor, spostare il motore nella posizione di stivaggio per controllare la profondità (*Riporre il motore dalla posizione di dislocamento*, pagina 1).
- **6** Se necessario, ripetere questa procedura per impostare la profondità corretta per la posizione dislocata o riposta.

## **Riporre il motore dalla posizione di dislocamento**

#### *AVVISO*

È necessario attendere che il motore di trasmissione smetta di girare prima di spostarlo nella posizione di stivaggio. Se il motore ruota ancora quando si sposta nella posizione di stivaggio, potrebbe danneggiare il sistema di timoneria.

- **1** Tirare in alto il cavo di trazione fino a quando non si arresta per rilasciare il fermo e continuare a tenerlo stretto.
- **2** Sollevare il cavo di trazione verso l'alto e all'indietro per sollevare e abbassare lentamente il motore nella posizione di riposo.

#### *AVVISO*

È necessario regolare la profondità del trolling motor in modo che si appoggi saldamente sulle guide della base del supporto  $\odot$  nella posizione di stivaggio (*Regolare la profondità del trolling motor*, pagina 1). Se la regolazione è poco profonda, potrebbe premere sulla molla a gas. Se la regolazione è troppo profonda, potrebbe causare la fuoriuscita dell'estremità della base del supporto. Lo stivaggio del motore con una profondità troppo alta o troppo bassa può danneggiare il motore.

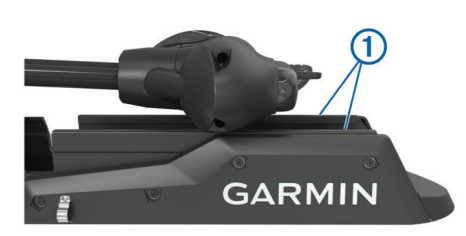

- <span id="page-5-0"></span>**3** Se necessario, spingere verso il basso l'alloggiamento del sistema di timoneria per bloccarlo in posizione di riposo.
- **4** Fissare la fascetta di sicurezza (*Fissare la fascetta di sicurezza*, pagina 2).

## **Fissare la fascetta di sicurezza**

#### *AVVISO*

È necessario fissare la cinghia di sicurezza durante lo stivaggio del motore elettrico. Il mancato fissaggio del motore elettrico in posizione di stivaggio mediante la cinghia di sicurezza può provocare un'attivazione imprevista, danneggiando l'imbarcazione e il motore elettrico.

La fascetta di sicurezza trattiene saldamente il motore alla base nella posizione di riposo e ne impedisce il dislocamento involontario.

**1** Con il motore in posizione di riposo, sollevare l'estremità lunga della fascetta ① sopra la parte superiore del motore.

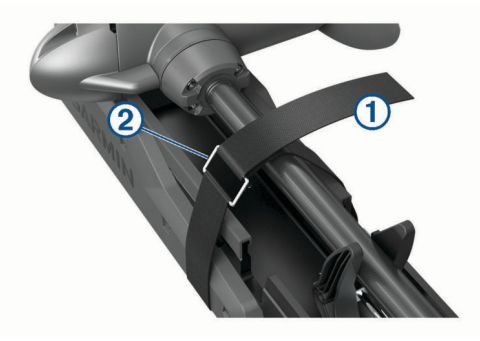

- **2** Passare l'estremità della fascetta attraverso la fibbia sull'altra estremità della fascetta.
- **3** Tirare la fascetta attraverso la fibbia fino a fissare saldamente il motore al supporto.
- **4** Estrarre la fascetta dalla fibbia e spingerla verso il basso per fissarla all'altro lato della fascetta.

## **Pannello dello schermo del trolling motor**

Il pannello dello schermo sul supporto del trolling motor mostra informazioni importanti.

**NOTA:** la retroilluminazione sul pannello dello schermo reagisce alla luce ambientale e si attenua automaticamente di notte.

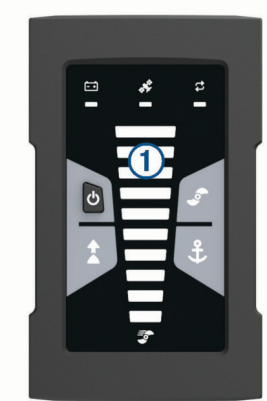

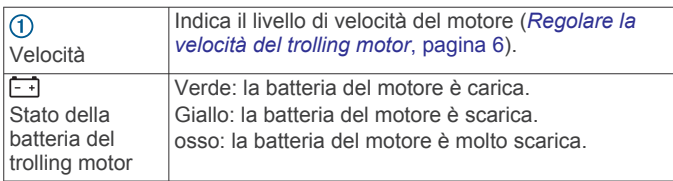

![](_page_5_Picture_427.jpeg)

#### **Indicatore di stato**

Il LED  $\vec{z}$  indica lo stato del motore.

![](_page_5_Picture_428.jpeg)

## **Calibrazione del motore elettrico**

È necessario calibrare la bussola nel motore elettrico prima di utilizzare le funzioni dell'autopilota. Per ottenere risultati ottimali, è necessario calibrare il motore in un giorno con vento scarso o assente e acque calme. È possibile ripetere il processo di calibrazione se le funzioni dell'autopilota non funzionano come previsto.

- **1** Portare l'imbarcazione in mare aperto e calmo e fermarla. L'imbarcazione deve essere ferma per iniziare il processo di calibrazione.
- **2** Accertarsi che il motore elettrico si trovi in posizione di utilizzo (*[Dislocare il motore dalla posizione di riposo](#page-4-0)*, [pagina 1](#page-4-0)).
- **3** Sul telecomando, selezionare  $\equiv$  > Impostazioni > Trolling **motor** > **Calibra** > **Bussola**.
- **4** Per virare utilizzando il pedale o il motore fuoribordo, seguire le istruzioni visualizzate sullo schermo.

#### **Impostazione dell'offset della prua**

In base all'angolo di installazione, il trolling motor potrebbe non allinearsi alla linea centrale dell'imbarcazione. Per ottenere risultati ottimali, è necessario impostare l'offset della prua.

**1** Utilizzando il telecomando, regolare l'angolo del trolling motor in modo che sia allineato alla linea centrale dell'imbarcazione 2, puntando in avanti.

<span id="page-6-0"></span>![](_page_6_Picture_0.jpeg)

- 2 Sul telecomando, selezionare **in all and selections** > Trolling **motor** > **Calibra** > **Offset prua**.
- **3** Se necessario, ripetere questa procedura.

## **Connessione al chartplotter**

Prima di collegare il trolling motor, è necessario installare sul chartplotter Garmin® compatibile la versione software più recente.

È possibile connettere il trolling motor in modalità wireless a un chartplotter Garmin compatibile sull'imbarcazione. Dopo aver connesso un chartplotter compatibile, è possibile controllare il trolling motor dal chartplotter oltre al telecomando e al pedale.

- **1** Accendere il chartplotter e il trolling motor.
- **2** Assicurarsi che il chartplotter ospiti una rete wireless.

**NOTA:** se sono installati più chartplotter, solo uno è l'host della rete wireless. Per ulteriori informazioni, consultare il manuale utente del chartplotter.

- **3** Sul chartplotter, selezionare **Impostazioni** > **Comunicazioni**  > **Dispositivi wireless** > **Trolling motor Garmin** > **Avvia**.
- **4** Sul pannello dello schermo del trolling motor, premere  $\Diamond$  tre volte per attivare la modalità di associazione.

L'icona  $\vec{z}$  sul pannello dello schermo del trolling motor diventa blu durante la ricerca di una connessione al chartplotter e diventa verde quando la connessione viene stabilita correttamente.

Quando la connessione viene stabilita, sul chartplotter viene visualizzato un messaggio di conferma.

**5** Dopo aver connesso correttamente il chartplotter e il trolling motor, attivare la barra del trolling motor sul chartplotter per controllare il motore.

Vedere la versione più recente del manuale utente del chartplotter per le istruzioni complete sul funzionamento.

## **Telecomando**

#### **Installazione delle batterie**

Il telecomando funziona utilizzando due batterie AA (non incluse). Per ottenere risultati ottimali, utilizzare batterie al litio.

- **1** Ruotare il D-ring in senso antiorario, quindi sollevare il coperchio per rimuoverlo.
- **2** Inserire due batterie AA rispettando la polarità.

![](_page_6_Picture_20.jpeg)

**3** Riposizionare il coperchio della batteria e ruotare il D-ring in senso orario.

#### **Fissaggio di un laccetto**

**1** Dalla parte posteriore del telecomando, inserire il passante del laccetto  $\odot$  nell'alloggiamento.

![](_page_6_Picture_24.jpeg)

- **2** Inserire l'altra estremità del laccetto 2 nel passante e tirare.
- **3** Se necessario, fissare il laccetto al collo o al polso per mettere il dispositivo in sicurezza durante l'uso.

## **Tasti del telecomando**

![](_page_6_Picture_28.jpeg)

![](_page_6_Picture_317.jpeg)

<span id="page-7-0"></span>![](_page_7_Picture_464.jpeg)

## **Schermo del telecomando**

![](_page_7_Picture_2.jpeg)

![](_page_7_Picture_465.jpeg)

<sup>1</sup> Richiede una connessione a un chartplotter Garmin compatibile. Per istruzioni, consultare il Manuale Utente del chartplotter.

![](_page_7_Picture_466.jpeg)

## **Navigazione nei menu**

È possibile utilizzare il menu e i tasti freccia per navigare nel menu del telecomando.

- Premere per aprire il menu, premere ...
- Per passare da una voce di menu all'altra, premere  $\downarrow$  e  $\uparrow$ .
- Per selezionare una voce di menu, premere ).
- Per tornare a una voce di menu precedente, premere (.
- Per uscire dal menu, premere  $\equiv$  o  $\longleftarrow$  ripetutamente fino a raggiungere la schermata principale.

## **Calibrazione del telecomando**

#### *AVVISO*

Calibrare la bussola elettronica all'esterno. Per migliorare la precisione della direzione, non sostare nelle vicinanze di oggetti che potrebbero influenzarne i campi magnetici, ad esempio veicoli, edifici o cavi elettrici posizionati ad altezza uomo.

È necessario calibrare la bussola nel telecomando prima di poter controllare il motore tramite gesti. Se i controlli tramite gesti non funzionano correttamente dopo la calibrazione, è possibile ripetere il processo più volte.

- 1 Selezionare  $\equiv$  > Impostazioni > Controllo remoto > **Calibra**.
- **2** Selezionare **Inizio** e seguire le istruzioni visualizzate.

## **Associazione del telecomando**

Il telecomando viene associato al trolling motor direttamente in Garmin, ma potrebbe essere necessario ripetere l'associazione se la connessione viene interrotta.

- **1** Accendere il trolling motor.
- **2** Sul pannello dello schermo del trolling motor, premere (<sup>t</sup>) tre volte per attivare la modalità di associazione.

L'icona  $\vec{z}$  sul pannello dello schermo del trolling motor diventa blu durante la ricerca di una connessione.

- **3** Portare il telecomando a una distanza di massimo 1 m (3 piedi) dal pannello dello schermo del trolling motor.
- **4** Accendere il telecomando.
- **5** Sul telecomando, selezionare  $\equiv$  > **Impostazioni** > **Controllo remoto** > **Associa** > **Inizio**.

L'icona  $\vec{z}$  sul pannello dello schermo del trolling motor diventa verde quando la connessione viene stabilita correttamente.

## **Pedale**

È possibile utilizzare il pedale per far funzionare il motore elettrico.

<span id="page-8-0"></span>![](_page_8_Picture_0.jpeg)

![](_page_8_Picture_431.jpeg)

## **Installazione delle batterie**

Il pedale può funzionare con due batterie alcaline AA, NiMH o al litio (non incluse). Per ottenere risultati ottimali, utilizzare batterie al litio.

- **1** Sollevare il più possibile la parte anteriore del pedale.
- **2** Stringere i lati del coperchio della batteria  $\Phi$  e tirarlo verso l'alto per rimuoverlo.

![](_page_8_Picture_6.jpeg)

- **3** Inserire due batterie AA rispettando la polarità.
- **4** Posizionare il coperchio sulle batterie e spingerlo verso il basso finché entrambi i lati non scattano in posizione.

## **Associazione del pedale**

Il pedale viene associato al trolling motor in fabbrica, ma potrebbe essere necessario ripetere l'associazione se la connessione viene interrotta.

- **1** Accendere il trolling motor.
- **2** Sul pannello dello schermo del trolling motor, premere  $\circlearrowleft$  tre volte per attivare la modalità di associazione.

L'icona  $\vec{z}$  sul pannello dello schermo del trolling motor diventa blu durante la ricerca di una connessione.

- **3** Portare il pedale a una distanza di massimo 1 m (3 piedi) dal pannello dello schermo del trolling motor.
- **4** Collegare il pedale all'alimentazione utilizzando il cavo di alimentazione oppure inserire le batterie per accenderlo.
- **5** Entro 30 secondi dall'accensione del pedale, tenere premuto £ finché il LED di stato non diventa blu.
- **6** Rilasciare  $\mathbf{\hat{L}}$ .

Il LED di stato sul pedale diventa blu durante la ricerca di una connessione, quindi si spegne quando l'associazione con il trolling motor viene effettuata correttamente.

L'icona  $\vec{z}$  sul pannello dello schermo del trolling motor diventa verde quando la connessione viene stabilita correttamente.

## **Indicatore di stato**

Il LED sul pedale ne indica lo stato.

![](_page_8_Picture_432.jpeg)

#### **Disattivare la funzione di mantenimento direzione sul pedale**

Per evitare di attivarla accidentalmente, è possibile disattivare la funzione di mantenimento direzione sul pedale.

- **1** Accertarsi che il pedale sia alimentato.
- **2** Sul pedale, premere rapidamente  $\uparrow$  6 volte.

<span id="page-9-0"></span>Il LED di stato diventa verde per 1 secondo per indicare che la funzione di mantenimento della direzione è disattivata sul pedale.

**SUGGERIMENTO:** per attivare nuovamente il mantenimento della direzione, premere rapidamente  $\uparrow$  6 volte. Il LED di stato diventa verde per 1 secondo per indicare che la funzione di mantenimento della direzione è attivata sul pedale.

## **Funzionamento**

È possibile utilizzare il telecomando, il pedale, un chartplotter Garmin compatibile o qualsiasi combinazione di questi dispositivi per utilizzare il trolling motor.

In generale, la maggior parte delle istruzioni fornite per il telecomando si applica anche a un chartplotter collegato. Per istruzioni specifiche sul chartplotter, consultare il Manuale Utente più recente dello stesso.

**NOTA:** alcune funzioni disponibili quando si utilizza il telecomando e il chartplotter non sono disponibili quando si utilizza solo il pedale.

## **Attivazione e disattivazione dell'elica**

#### **AVVERTENZA**

Non utilizzare il motore in aree in cui sono presenti persone in acqua che potrebbero entrare a contatto con le parti in movimento del motore.

**1** Se necessario, posizionare il trolling motor (*[Dislocare il](#page-4-0)  [motore dalla posizione di riposo](#page-4-0)*, pagina 1).

**NOTA:** l'elica non può essere attivata quando il trolling motor è in posizione di riposo.

- **2** Sul telecomando o sul pedale, premere **p** per attivare l'elica.
- **3** Premere **p**er arrestare l'elica.

#### **Regolare la velocità del trolling motor**

È possibile regolare la velocità del trolling motor utilizzando il telecomando o il pedale.

- 1 Se necessario, premere $\circledast$  sul telecomando o virare con il pedale per accedere alla modalità manuale.
- **2** Selezionare un'opzione:
	- Sul telecomando, premere  $\triangle$  e  $\hookrightarrow$  per aumentare e diminuire la velocità del motore.
	- Sul pedale, ruotare la ruota del sensore di velocità allontanandola da sé e avvicinandola verso di sé per aumentare e diminuire la velocità del motore.

Il campo PROP sul telecomando indica graficamente la velocità dell'elica (*[Pannello dello schermo del trolling motor](#page-5-0)*, [pagina 2\)](#page-5-0).

**3** Se necessario, attivare l'elica (*Attivazione e disattivazione dell'elica*, pagina 6).

La velocità dell'elica selezionata viene mantenuta se l'elica è disattivata o se si avvia un'altra funzione del motore, ad esempio cruise control o punto di ormeggio.

#### *Attivazione della velocità massima*

**1** Sul telecomando, premere  $\equiv \bigcirc$ 

La velocità dell'elica del trolling motor arriva rapidamente al valore massimo.

**2** Premere  $\Xi$  per tornare alla velocità precedente.

**SUGGERIMENTO:** a velocità massima, è possibile premere sul telecomando per diminuire lentamente la velocità dell'elica.

#### **Mantenere la velocità**

Prima di poter utilizzare la funzione cruise control, è necessario calibrare il trolling motor (*[Calibrazione del motore elettrico](#page-5-0)*, [pagina 2](#page-5-0)).

La funzione cruise control è una funzione dell'autopilota che imposta e mantiene una velocità specifica rispetto al fondo, adeguandosi automaticamente alle variazioni della corrente e del vento.

**NOTA:** è possibile attivare la funzione cruise control solo dal telecomando, ma è possibile controllare la velocità e la direzione sia dal telecomando che dal pedale.

1 Sul telecomando, premere  $\infty$ .

La funzione cruise control è abilitata alla velocità attuale.

- **2** Utilizzando il telecomando o il pedale, regolare la velocità secondo necessità.
- **3** Utilizzando il telecomando o il pedale, regolare la direzione secondo necessità.

**SUGGERIMENTO:** è possibile utilizzare la funzione cruise control per impostare la velocità durante l'utilizzo della funzione di mantenimento direzione (*[Mantenimento della](#page-10-0)  direzione*[, pagina 7\)](#page-10-0) o quando si segue una rotta (*[Navigazione di una rotta](#page-11-0)*, pagina 8).

Per disattivare la funzione cruise control e disattivare l'elica, è necessario premere<sup>\*</sup> $\odot$ .

#### **Azionamento dell'elica in caso di dislocamento parziale**

È possibile utilizzare l'elica del trolling motor con il motore dislocato solo in parte, ad esempio quando si superano alghe o ostacoli sommersi.

- **1** Con il motore in posizione dislocata, tirare in alto il cavo di trazione fino a quando non si arresta per rilasciare il fermo e continuare a tenerlo stretto.
- **2** Tirare il cavo di trazione verso l'alto e all'indietro per sollevare lentamente il motore fino a quando non si trova in una posizione adeguata per superare le alghe o l'ostacolo. La rotazione dell'elica si arresta e il motore ruota da un lato.
- **3** Utilizzare il telecomando o il pedale per accendere l'elica e ruotare il motore secondo necessità.

**NOTA:** se si solleva il motore oltre il punto intermedio, l'elica si arresta automaticamente come misura di sicurezza, ma il motore non ruota di lato.

**4** Dopo aver superato l'ostacolo, abbassare lentamente il motore in posizione dislocata o sollevarlo in posizione di riposo.

Dopo aver utilizzato il motore in posizione parzialmente dislocata, potrebbe essere necessario ruotarlo manualmente su un lato prima di sollevarlo in posizione di riposo in modo che sia posizionato correttamente sulle guide del supporto.

## **Virata**

#### **Virata manuale del trolling motor**

La modalità manuale è la modalità operativa predefinita del trolling motor. In modalità manuale, è possibile regolare la direzione e la velocità del trolling motor in base alle necessità.

**NOTA:** per impostazione predefinita, il trolling motor è in modalità manuale quando viene acceso.

- 1 Se necessario, sul telecomando, selezionare  $\ddot{\bullet}$ .
- **2** Selezionare un'azione:
	- Utilizzando il telecomando, premere (e) per virare. **NOTA:** è inoltre possibile utilizzare i controlli tramite gesti per virare l'imbarcazione manualmente utilizzando il telecomando (*[Uso dei controlli tramite gesti per sterzare](#page-10-0)*, [pagina 7](#page-10-0)).

<span id="page-10-0"></span>• Utilizzando il pedale, premere con le dita dei piedi e con il tallone per virare.

#### **Mantenimento della direzione**

Prima di poter utilizzare la funzione di mantenimento della direzione, è necessario calibrare il trolling motor (*[Calibrazione](#page-5-0) [del motore elettrico](#page-5-0)*, pagina 2).

Il mantenimento della direzione è una funzione dell'autopilota che consente di impostare e mantenere la direzione corrente dell'imbarcazione. È possibile impostare il comportamento della funzione di mantenimento della direzione quando si tiene conto della deriva (*Modifica del comportamento Mantenimento direzione*, pagina 7).

- **1** Timonare l'imbarcazione nella direzione desiderata.
- **2** Sul telecomando o sul pedale, selezionare  $\uparrow$ .

**NOTA:** è possibile regolare la direzione da mantenere premendo (e ) oppure utilizzando i controlli tramite gesti (*Uso dei controlli tramite gesti per regolare il mantenimento direzione*, pagina 7).

Per disattivare la funzione di mantenimento della direzione e tornare alla modalità manuale, è necessario selezionare  $\uparrow$  o  $\upphi$ oppure premere il pedale.

#### *Modifica del comportamento Mantenimento direzione*

È possibile modificare il modo in cui la funzione di mantenimento della direzione mantiene la direzione dell'imbarcazione quando questa è interessata da vento o corrente.

- 1 Sul telecomando, selezionare **E** > Impostazioni > Trolling **motor** > **Mant heading**.
- **2** Selezionare un'opzione:
	- Per mantenere l'imbarcazione puntata nella stessa direzione indipendentemente dalla deriva, selezionare**Allin. Imb.**.

![](_page_10_Picture_13.jpeg)

• Per mantenere l'imbarcazione puntata nella stessa direzione tenendo conto della deriva, selezionare **Vai a**.

![](_page_10_Picture_15.jpeg)

#### **Mantenimento della posizione**

Prima di poter utilizzare la funzione del punto di ormeggio, è necessario calibrare il trolling motor (*[Calibrazione del motore](#page-5-0) elettrico*[, pagina 2](#page-5-0)).

Il punto di ormeggio è una funzione dell'autopilota che utilizza il GPS per impostare e mantenere la posizione utilizzando il trolling motor, come se fosse stato utilizzato un ormeggio fisico.

**1** Se necessario, condurre l'imbarcazione verso una posizione in cui si desidera impostare il punto di ormeggio.

**2** Sul telecomando o sul pedale, selezionare  $\textbf{\textsterling}$ .

**NOTA:** è possibile regolare la posizione del punto di ormeggio a una distanza di 1,5 m (5 piedi) premendo un tasto freccia sul telecomando oppure tramite i gesti (*Uso dei controlli tramite gesti per regolare la posizione mantenuta*, pagina 7).

Per disattivare il punto di ormeggio, è possibile premere nuovamente  $$o$  virare con il pedale.

#### **Controlli tramite gesti**

È possibile puntare o muovere il telecomando per interagire con il trolling motor. È necessario calibrare la bussola nel trolling motor (*[Calibrazione del motore elettrico](#page-5-0)*, pagina 2) e la bussola nel telecomando (*[Calibrazione del telecomando](#page-7-0)*, pagina 4) prima di poter utilizzare i controlli tramite gesti.

#### *Uso dei controlli tramite gesti per sterzare*

È possibile sterzare il motore puntando il telecomando.

- **1** Se necessario, attivare l'elica (*[Attivazione e disattivazione](#page-9-0)  dell'elica*[, pagina 6](#page-9-0)).
- 2 Tenere premuto  $\otimes$ .
- **3** Tenendo premuto  $\ddot{\Phi}$ , puntare il telecomando a sinistra o a destra per ruotare il timone a sinistra o a dritta.
- 4 Rilasciare  $\otimes$  per arrestare la rotazione.

#### *Uso dei controlli tramite gesti per regolare il mantenimento direzione*

È possibile spostare il telecomando per regolare il mantenimento direzione (*Mantenimento della direzione*, pagina 7).

- **1** Se necessario, attivare l'elica (*[Attivazione e disattivazione](#page-9-0)  dell'elica*[, pagina 6](#page-9-0)).
- **2** Tenere premuto  $\uparrow$ .
- **3** Puntare il telecomando verso il punto in cui si desidera regolare il mantenimento direzione.
- 4 Rilasciare  *per impostare la direzione.*

#### *Uso dei controlli tramite gesti per regolare la posizione mantenuta*

È possibile spostare il telecomando per regolare la posizione quando si utilizza la funzione del punto di ormeggio (*Mantenimento della posizione*, pagina 7).

- 1 Tenere premuto £.
- **2** Puntare il telecomando nella direzione in cui si desidera spostare la posizione.

La posizione si trova a 1,5 m (5 piedi) nella direzione di puntamento.

- **3** Rilasciare  $\mathbf{\hat{L}}$ .
- **4** Ripetere questa procedura fino a raggiungere la posizione desiderata.

#### **Waypoint**

I waypoint vengono utilizzati per contrassegnare le posizioni in modo da potervi tornare in seguito.

Quando si collega il trolling motor a un chartplotter, i waypoint memorizzati sul chartplotter vengono sincronizzati con quelli memorizzati sul trolling motor. L'aggiunta, l'eliminazione o la modifica dei waypoint su un dispositivo viene applicata automaticamente ai waypoint memorizzati sull'altro dispositivo.

È possibile salvare fino a 5000 waypoint.

#### **Creazione di un waypoint**

È possibile salvare la posizione corrente come waypoint.

- **1** Se necessario, condurre l'imbarcazione a una posizione che si desidera salvare come waypoint.
- 2 Sul telecomando, premere **2**.

#### <span id="page-11-0"></span>**Navigazione verso un waypoint**

- 1 Sul telecomando, selezionare  $\equiv$  **> Waypoint**. Viene visualizzato un elenco dei dieci waypoint più vicini.
- **2** Selezionare un waypoint.
- **3** Selezionare **Naviga verso**.
- **4** Accendere l'elica (*[Attivazione e disattivazione dell'elica](#page-9-0)*, [pagina 6\)](#page-9-0).

Il trolling motor raggiunge la posizione del waypoint (*[Navigazione](#page-12-0)*, pagina 9) .

#### **Visualizzazione dei dettagli del waypoint**

- 1 Sul telecomando, selezionare **E** > Waypoint. Viene visualizzato un elenco dei dieci waypoint più vicini.
- **2** Selezionare un waypoint.
- **3** Selezionare **Leggi**.

#### **Modifica del nome di un waypoint**

- 1 Sul telecomando, selezionare **E** > Waypoint.
- Viene visualizzato un elenco dei dieci waypoint più vicini. **2** Selezionare un waypoint.
- **3** Selezionare **Modifica**.
- **4** Inserire un altro nome per il waypoint.

#### **Eliminazione di un waypoint**

- 1 Sul telecomando, selezionare  $\equiv$  > Waypoint. Viene visualizzato un elenco dei dieci waypoint più vicini.
- **2** Selezionare un waypoint.
- **3** Selezionare **Elimina**.

## **Rotte**

Un percorso è una sequenza di posizioni che conduce alla destinazione finale.

Quando si collega il trolling motor a un chartplotter, le rotte memorizzate sul chartplotter vengono sincronizzate con quelle memorizzate sul trolling motor. L'eliminazione o la modifica delle rotte su un dispositivo viene applicata automaticamente alle rotte memorizzate sull'altro dispositivo. È possibile creare rotte solo sul chartplotter.

È possibile salvare fino a 100 rotte.

#### **Navigazione di una rotta**

1 Sul telecomando, selezionare **> Percorsi**.

Viene visualizzato un elenco delle dieci rotte più vicine.

- **2** Selezionare una rotta.
- **3** Selezionare **Naviga verso**.
- **4** Selezionare un'opzione:
	- Per seguire la rotta dal punto di partenza, selezionare **Inoltra**.
	- Per seguire la rotta dal punto d'arrivo, selezionare **Ordine inverso**.
	- Per spostarsi dalla posizione corrente all'inizio della rotta, quindi navigare lungo la rotta, selezionare **Dall'inizio**.
- **5** Attivare l'elica (*[Attivazione e disattivazione dell'elica](#page-9-0)*, [pagina 6\)](#page-9-0).

Il motore elettrico resta azionato lungo la rotta nella direzione scelta (*[Navigazione](#page-12-0)*, pagina 9).

Quando ci si avvicina alla fine della rotta, per impostazione predefinita, il motore elettrico passa alla funzione di blocco ancora e mantiene la posizione fino alla fine della rotta. È possibile modificare questo comportamento nelle impostazioni (*[Impostazioni del trolling motor](#page-12-0)*, pagina 9).

#### **Visualizzazione dei dettagli di una rotta**

1 Sul telecomando, selezionare **> Percorsi**.

Viene visualizzato un elenco delle dieci rotte più vicine.

- **2** Selezionare una rotta.
- **3** Selezionare **Leggi**.

#### **Modifica del nome di una rotta**

- 1 Sul telecomando, selezionare **E** > **Percorsi**.
	- Viene visualizzato un elenco delle dieci rotte più vicine.
- **2** Selezionare una rotta.
- **3** Selezionare **Modifica**.
- **4** Inserire il nuovo nome della rotta.

#### **Eliminazione di una rotta**

- 1 Sul telecomando, selezionare **E** > **Percorsi**.
	- Viene visualizzato un elenco delle dieci rotte più vicine.
- **2** Selezionare una rotta.
- **3** Selezionare **Elimina**.

#### **Tracce**

La traccia è la registrazione della rotta seguita dall'imbarcazione. La traccia in corso di registrazione viene definita traccia attiva ed è possibile salvarla. È possibile salvare fino a 50 tracce.

Quando si collega il trolling motor a un chartplotter, la traccia attiva e le tracce salvate memorizzate sul chartplotter vengono sincronizzate con la traccia attiva e le tracce salvate memorizzate sul trolling motor. L'aggiunta, l'eliminazione o la modifica delle tracce attive e salvate su un dispositivo viene applicata automaticamente alle tracce attive e salvate sull'altro dispositivo.

#### **Salvare la traccia attiva**

La traccia in fase di registrazione viene detta traccia attiva. È possibile salvare la traccia attiva e utilizzarla in un secondo momento.

È possibile salvare fino a 50 tracce sul trolling motor.

1 Sul telecomando, selezionare **= > Tracce > Salva traccia attiva**.

La traccia attiva viene salvata con la data corrente come nome.

**2** Cambiare il nome della traccia salvata (opzionale).

#### **Cancellare la traccia attiva**

#### Selezionare > **Tracce** > **Cancella traccia attiva**.

La memoria delle tracce viene cancellata e la registrazione della traccia attiva prosegue.

#### **Navigazione verso l'inizio di una traccia attiva**

La traccia in fase di registrazione viene detta traccia attiva. È possibile tornare dalla posizione corrente al punto di partenza della traccia attiva seguendo la rotta effettuata.

- **1** Selezionare > **Tracce** > **Marcia indietro**.
- **2** Accendere l'elica (*[Attivazione e disattivazione dell'elica](#page-9-0)*, [pagina 6](#page-9-0)).

Il trolling motor torna al punto di partenza della traccia attiva seguendo la rotta percorsa (*[Navigazione](#page-12-0)*, pagina 9).

#### **Navigazione lungo una traccia salvata**

- **1** Selezionare > **Tracce** > **Tracce salvate**. Viene visualizzato un elenco delle dieci tracce salvate più vicine.
- **2** Selezionare una traccia salvata.
- **3** Selezionare **Naviga verso**.
- **4** Selezionare un'opzione:
	- Per navigare sulla traccia salvata dall'inizio alla fine, selezionare **Inoltra**.
- <span id="page-12-0"></span>• Per navigare sulla traccia salvata dalla fine all'inizio, selezionare **Ordine inverso**.
- **5** Accendere l'elica (*[Attivazione e disattivazione dell'elica](#page-9-0)*, [pagina 6\)](#page-9-0).

Il trolling motor resta azionato lungo la traccia salvata nella direzione scelta (*Navigazione*, pagina 9).

## **Visualizzazione dei dettagli di una traccia salvata**

- 1 Sul telecomando, selezionare **E** > Tracce > Tracce salvate. Viene visualizzato un elenco delle dieci tracce salvate più vicine.
- **2** Selezionare una traccia salvata.
- **3** Selezionare **Leggi**.

## **Modifica del nome di una traccia salvata**

- **1** Sul telecomando, selezionare **■** > **Tracce** > **Tracce** salvate. Viene visualizzato un elenco delle dieci tracce salvate più vicine.
- **2** Selezionare una traccia salvata.
- **3** Selezionare **Modifica**.
- **4** Inserire un nuovo nome per la traccia salvata.

#### **Eliminare una traccia salvata**

- 1 Sul telecomando, selezionare **E** > Tracce > Tracce salvate. Viene visualizzato un elenco delle dieci tracce salvate più vicine.
- **2** Selezionare una traccia salvata.
- **3** Selezionare **Elimina**.

## **Navigazione**

Prima di navigare, è necessario calibrare il trolling motor (*[Calibrazione del motore elettrico](#page-5-0)*, pagina 2).

Il trolling motor utilizza il GPS per indirizzare l'imbarcazione verso un waypoint o per seguire una rotta o una traccia.

- **1** Sul telecomando, selezionare un'opzione:
	- Iniziare la navigazione verso un waypoint salvato (*[Navigazione verso un waypoint](#page-11-0)*, pagina 8).
	- Iniziare la navigazione su una rotta salvata (*[Navigazione](#page-11-0) [di una rotta](#page-11-0)*, pagina 8).
	- Iniziare a ritracciare la traccia attiva (*[Navigazione verso](#page-11-0)  [l'inizio di una traccia attiva](#page-11-0)*, pagina 8).
	- Iniziare a navigare lungo una traccia salvata (*[Navigazione](#page-11-0)  [lungo una traccia salvata](#page-11-0)*, pagina 8).

**NOTA:** è inoltre possibile utilizzare il trolling motor per seguire i percorsi di rotta automatica quando si avvia la navigazione da un chartplotter collegato. Per ulteriori informazioni, vedere il manuale utente del chartplotter.

La Navigazione viene visualizzata sullo schermo del telecomando e il trolling motor indirizza automaticamente l'imbarcazione verso la destinazione.

**2** Regolare la velocità come si desidera.

## **Sospensione e ripresa della navigazione**

- **1** Durante la navigazione, sul telecomando, selezionare un'opzione:
	- Per sospendere la navigazione continuando nella stessa direzione alla stessa velocità, selezionare **= > Standby**.
	- Per sospendere la navigazione e impostare il punto di ormeggio, selezionare £

La navigazione si arresta e il trolling motor torna alla modalità manuale o mantiene la posizione nel punto di ormeggio.

- **2** Selezionare  $\equiv$  > Segui rotta o premere  $\frac{1}{2}$  per riprendere la navigazione.
- **3** Se necessario, avviare l'elica.

## **Interruzione della navigazione**

Selezionare  $\equiv$  > Stop navigazione.

La navigazione si arresta e il trolling motor torna alla modalità manuale.

## **Impostazioni**

#### **Impostazioni del trolling motor**

Sul trolling motor, selezionare  $\equiv$  > Impostazioni > Trolling **motor**.

**Wi-Fi**: consente di impostare le preferenze della rete wireless per il trolling motor (*Impostazioni della rete wireless*, pagina 9).

**Calibra**: consente di calibrare la bussola del trolling motor (*[Calibrazione del motore elettrico](#page-5-0)*, pagina 2) e di impostare l'offset prua del trolling motor (*[Impostazione dell'offset della](#page-5-0)  prua*[, pagina 2](#page-5-0)).

**Unità**: consente di impostare le unità di misura.

- **Batteria**: modifica l'aspetto dell'indicatore della batteria del trolling motor da un'icona a un valore numerico.
- **Lato di stivaggio elica**: consente di impostare il lato del trolling motor verso il quale deve ruotare l'elica per riporre il trolling motor. Ciò è utile durante lo stivaggio di altri elementi vicino all'elica.
- **Accensione automatica attivata**: consente di accendere il trolling motor quando si collega l'alimentazione al sistema.
- **Mant heading**: consente di impostare il comportamento della funzione di mantenimento direzione (*[Modifica del](#page-10-0) [comportamento Mantenimento direzione](#page-10-0)*, pagina 7).
- **Arrivo nav.**: consente di impostare il comportamento del trolling motor quando si raggiunge la fine di una rotta. Con l'impostazione Pto. Orm., il trolling motor mantiene la posizione utilizzando la funzione di blocco dell'ancoraggio quando l'imbarcazione raggiunge la fine della rotta. Con l'impostazione Manuale, l'elica si spegne quando l'imbarcazione raggiunge la fine della rotta.

#### **ATTENZIONE**

Quando si utilizza l'impostazione Manuale per l'opzione Arrivo nav., occorre prepararsi a prendere il controllo dell'imbarcazione.

- **Guadagno ancora**: consente di impostare la risposta del trolling motor in modalità punto di ormeggio. Se è necessario avere il trolling motor più reattivo e muoverlo più rapidamente, aumentare il valore. Se il motore si muove troppo, diminuire il valore.
- **Guadagno navigazione**: consente di impostare la risposta del trolling motor durante la navigazione. Se è necessario avere il trolling motor più reattivo e muoverlo più rapidamente, aumentare il valore. Se il motore si muove troppo, diminuire il valore.
- **Cancella dati utente**: consente di eliminare tutti i waypoint, le rotte, le tracce e la traccia attiva salvati.

**NOTA:** se si è collegati a un chartplotter, selezionando questa opzione vengono cancellati i dati dell'utente dal trolling motor e dal chartplotter collegato.

**Ripristina predefiniti**: consente di ripristinare le impostazioni del trolling motor ai valori predefiniti.

#### **Impostazioni della rete wireless**

Sul telecomando, selezionare > Impostazioni > Trolling **motor** > **Wi-Fi**.

**NOTA:** nella parte superiore dello schermo viene visualizzato il modo Wi-Fi<sup>®</sup> attivo.

- <span id="page-13-0"></span>**Modo**: consente di impostare il modo Wi‑Fi. È possibile disattivare la tecnologia Wi‑Fi, connettersi alla rete di un chartplotter o creare un punto di accesso wireless per utilizzare l'app ActiveCaptain® (*Introduzione all'app ActiveCaptain*, pagina 10).
- **Impostazione > Nome**: consente di impostare il nome dell'access point wireless sul trolling motor (solo in modalità ActiveCaptain).
- **Impostazione > Password**: consente di impostare la password per l'access point wireless sul trolling motor (solo in modalità ActiveCaptain).

#### **Impostazioni del telecomando**

Sul telecomando, selezionare  $\equiv$  > Impostazioni > Controllo **remoto**.

- **Retroilluminazione**: consente di regolare le impostazioni di retroilluminazione. (*Impostazioni di retroilluminazione*, pagina 10)
- **Segnale acustico**: consente di impostare l'attivazione del beeper per pressione di tasti e per allarmi.
- **Potenza**: consente di impostare l'intervallo di tempo prima che il telecomando si disattivi automaticamente.
- **Calibra**: consente di calibrare il telecomando per le funzioni di controllo gestuale (*[Calibrazione del telecomando](#page-7-0)*, pagina 4).
- **Associa**: consente di associare il telecomando al trolling motor (*[Associazione del telecomando](#page-7-0)*, pagina 4).

**Lingua**: consente di impostare la lingua del testo visualizzato.

**Ripristina predefiniti**: consente di ripristinare le impostazioni predefinite del telecomando. Questa opzione ripristina le impostazioni di configurazione predefinite sul telecomando, ma non vengono rimossi i dati utente salvati.

#### **Impostazioni di retroilluminazione**

Sul telecomando, selezionare  $\equiv$  > Impostazioni > Controllo **remoto** > **Retroilluminazione**.

- **Tasti**: consente di impostare la retroilluminazione da attivare quando si preme un tasto.
- **Allarmi**: consente di impostare la retroilluminazione da attivare quando viene emesso un allarme acustico sul telecomando.
- **Timeout**: consente di impostare l'intervallo di tempo prima che la retroilluminazione venga disattivata.
- **Luminosità**: consente di impostare il livello di luminosità della retroilluminazione.

## **Esigenze e pianificazione della manutenzione**

#### *AVVISO*

Dopo aver utilizzato il motore in acqua di mare o in acqua salmastra, è necessario risciacquare l'intero motore con acqua dolce e applicare uno spray al silicone a base d'acqua utilizzando un panno soffice. Evitare di spruzzare getti d'acqua sul cappuccio sulla parte superiore della staffa durante il risciacquo del motore.

Per mantenere la garanzia, è necessario eseguire una serie di attività di manutenzione ordinaria durante la preparazione del motore per la stagione. Se si utilizza o si trasporta il motore in ambienti asciutti e polverosi (viaggiando su strade sterrate, per esempio), è necessario eseguire queste operazioni più spesso durante la stagione.

Per informazioni dettagliate sulle procedure, sull'assistenza e le parti di ricambio, scaricare il *Manuale di manutenzione del Trolling motor Force* dalla pagina Web [garmin.com/manuals](http://www.garmin.com/manuals/force_trolling_motor) [/force\\_trolling\\_motor .](http://www.garmin.com/manuals/force_trolling_motor)

![](_page_13_Picture_23.jpeg)

- Esaminare il cavo di alimentazione per verificare che non sia usurato e ripararlo o sostituirlo laddove necessario  $(1)$ .
- Controllare e pulire i terminali di alimentazione e serrare i dadi se necessario 2.
- Lubrificare le cerniere e le boccole  $\circled{3}$ .
- Pulire e lubrificare il meccanismo del fermo di chiusura e rilascio  $\overline{4}$ .
- Controllare i binari del supporto e sostituirli se necessario 5.
- Controllare il paraurti del supporto e se necessario, sostituirlo  $(6)$
- Pulire o sostituire gli anodi nel motore di trasmissione dell'elica  $\oslash$ .

## **Informazioni sul motore**

#### **Introduzione all'app ActiveCaptain**

È possibile collegare un dispositivo mobile al trolling motor utilizzando l'app ActiveCaptain. L'app consente di interagire in modo rapido e semplice con il trolling motor e di aggiornare il software del dispositivo.

- 1 Sul telecomando, selezionare  $\equiv$  > Impostazioni > Trolling **motor** > **Wi-Fi** > **Modo** > **ActiveCaptain** > **Impostazione**.
- **2** Inserire il nome e la password della rete.
- **3** Dall'app store sul dispositivo mobile, installare e aprire l'app ActiveCaptain.
- **4** Avvicinare il dispositivo mobile al trolling motor.
- **5** Nelle impostazioni del dispositivo mobile, aprire la pagina delle connessioni Wi‑Fi e collegarsi al trolling motor utilizzando il nome e la password inseriti nel passaggio precedente.

#### **Aggiornamento sofware con l'app ActiveCaptain**

L'aggiornamento del software del trolling motor aggiorna anche il software in tutte le periferiche collegate, come il pedale e il telecomando.

È possibile visitare il sito [garmin.com/videos/trolling\\_motor](http://www.garmin.com/videos/trolling_motor_update/) [\\_update/](http://www.garmin.com/videos/trolling_motor_update/) e guardare un video di assistenza per il processo di aggiornamento del software.

#### *AVVISO*

Gli aggiornamenti possono richiedere il download sull'app di file di grandi dimensioni. Possono essere applicabili limitazioni al download dei dati o addebiti dal provider del servizio Internet. Contattare il provider del servizio Internet per ulteriori informazioni sui limiti di dati o sugli addebiti.

Il processo di installazione potrebbe richiedere alcuni minuti.

**NOTA:** per aggiornare il trolling motor, è necessario connettere il dispositivo mobile a una rete Wi‑Fi dedicata sul trolling motor e utilizzare l'app ActiveCaptain. Non è possibile aggiornare il trolling motor utilizzando un chartplotter.

- <span id="page-14-0"></span>**1** Se necessario, configurare il trolling motor per l'utilizzo con l'app ActiveCaptain (*[Introduzione all'app ActiveCaptain](#page-13-0)*, [pagina 10\)](#page-13-0).
- **2** Connettere il dispositivo mobile alla rete Wi‑Fi dedicata sul trolling motor.

La connessione alla rete Wi‑Fi dedicata sul trolling motor fornisce all'app le informazioni necessarie per scaricare i file di aggiornamento appropriati.

- **3** Avviare l'app ActiveCaptain.
- **4** Disconnettere il dispositivo mobile dalla rete Wi‑Fi dedicata sul trolling motor.
- **5** Connettere il dispositivo mobile a Internet
- **6** Nell'app ActiveCaptain, selezionare **I miei dispositivi per la nautica** > **Scarica**.

**NOTA:** l'opzione per scaricare un aggiornamento viene visualizzata solo se è disponibile un aggiornamento software per il dispositivo in uso.

L'app ActiveCaptain scarica l'aggiornamento sul dispositivo mobile.

**7** Riconnettere il dispositivo mobile alla rete Wi‑Fi dedicata sul trolling motor.

L'aggiornamento viene quindi trasferito al trolling motor. Per completare l'aggiornamento sono necessari fino a 30 minuti.

- **8** Al termine del trasferimento dell'aggiornamento sul trolling motor, spegnere quest'ultimo.
- **9** Quindi accendere il trolling motor.

Dopo circa 30 secondi, le spie della velocità sul display del motore lampeggiano per indicare che il software è in fase di aggiornamento.

**10**Verificare che il telecomando sia acceso e connesso.

Al termine dell'aggiornamento del software sul trolling motor, se è disponibile un aggiornamento per il telecomando, le spie della velocità lampeggiano e sul telecomando inizia un conto alla rovescia. Al termine del conto alla rovescia, il telecomando visualizza @ durante il completamento del processo di aggiornamento. Per completare l'aggiornamento sono necessari fino a 5 minuti.

**11**Verificare che il pedale sia acceso e connesso.

Una volta completato l'aggiornamento del software sul trolling motor, se è disponibile un aggiornamento per il pedale, la spia sul pedale si illumina in viola mentre completa il processo di aggiornamento. Quando la spia si spegne, l'aggiornamento è completato.

## **Dimensioni a riposo**

![](_page_14_Picture_19.jpeg)

![](_page_14_Picture_536.jpeg)

## **Dimensioni in dislocamento**

![](_page_14_Figure_22.jpeg)

![](_page_14_Picture_537.jpeg)

![](_page_14_Picture_24.jpeg)

![](_page_14_Picture_538.jpeg)

## **Registrazione del dispositivo**

Per un'assistenza completa, eseguire subito la registrazione in linea.

- Eseguire la registrazione con l'app ActiveCaptain.
- Conservare in un luogo sicuro la ricevuta di acquisto originale o la fotocopia.

## **Contattare l'assistenza Garmin**

- Per assistenza e informazioni, come manuali di prodotto, domande frequenti, video e supporto clienti, visitare il sito Web [support.garmin.com](http://support.garmin.com).
- Negli Stati Uniti, chiamare il numero 913-397-8200 o 1-800-800-1020.
- Nel Regno Unito, chiamare il numero 0808 238 0000.
- In Europa, chiamare il numero +44 (0) 870 850 1241.

## **Caratteristiche tecniche**

#### **Motore elettrico**

![](_page_14_Picture_539.jpeg)

<span id="page-15-0"></span>![](_page_15_Picture_565.jpeg)

#### **Informazioni sulla spinta del motore e sull'assorbimento di corrente**

È possibile fare riferimento a queste tabelle per comprendere la relazione tra il livello dell'acceleratore, la potenza di uscita e il consumo di corrente del motore. Questi valori presuppongono che si stia utilizzando un'elica Garmin ufficiale, in acque relativamente calme, con il motore sufficientemente dislocato da non ventilare e con tolleranze di ±7 N m (5 lbf) e ±5 A.

#### **Fonte di alimentazione da 24 V cc**

![](_page_15_Picture_566.jpeg)

#### **Fonte di alimentazione da 36 V cc**

| Livello acceleratore | <b>Spinta</b>    | <b>Corrente</b> |
|----------------------|------------------|-----------------|
| 10%                  | 21 N-m (5 lbf)   | 1 A             |
| 20%                  | 41 N-m (9 lbf)   | 2A              |
| 30%                  | 69 N-m (16 lbf)  | 4 A             |
| 40%                  | 103 N-m (23 lbf) | 6 A             |
| 50%                  | 144 N-m (32 lbf) | 10A             |
| 60%                  | 191 N-m (43 lbf) | 15A             |

<sup>1</sup> Il componente resiste agli spruzzi d'acqua provenienti da qualsiasi direzione (come la pioggia).<br><sup>2</sup> Il componente resiste all'immersione accidentale in acqua fino a 1 m per 30 min.

3 Il componente resiste all'immersione continua in acqua fino a 3 m di profondità.

![](_page_15_Picture_567.jpeg)

## **Telecomando**

![](_page_15_Picture_568.jpeg)

#### **Pedale**

![](_page_15_Picture_569.jpeg)

## **Indice**

<span id="page-16-0"></span>**A**

ActiveCaptain **[10](#page-13-0)** aggiornamento del software **[10](#page-13-0)** aggiornamento, software **[10](#page-13-0)** aiuto. *Vedere* servizio di assistenza assistenza. *Vedere* servizio di assistenza

#### **B**

batteria, installazione **[3](#page-6-0)**

#### **C**

calibrazione, motore **[2](#page-5-0)** chartplotter, collegamento **[3](#page-6-0)** controlli tramite gesti **[7](#page-10-0)** controllo remoto, associazione **[4](#page-7-0)** cruise control **[6](#page-9-0)**

#### **D**

direzione mantenimento **[5](#page-8-0)** tenuta **[7](#page-10-0)** dispositivi wireless collegamento a un dispositivo wireless **[10](#page-13-0)** configurazione della rete **[9](#page-12-0)** dispositivo, registrazione **[11](#page-14-0)**

#### **E**

elica attivazione **[6](#page-9-0)** fuori dell'acqua **[6](#page-9-0)**

#### **I**

impostazioni **[9,](#page-12-0) [10](#page-13-0)**

#### **L**

LED **[5](#page-8-0)**

#### **M**

modalità di correzione della direzione **[6,](#page-9-0) [7](#page-10-0)** modalità manuale **[6](#page-9-0)**

#### **N**

navigazione **[9](#page-12-0)** interruzione **[9](#page-12-0)** pausa **[9](#page-12-0)**

#### **P**

pannello dello schermo **[2](#page-5-0)** pedale associazione **[5](#page-8-0)** azioni dei pulsanti **[5](#page-8-0)** percorsi **[8](#page-11-0)** eliminazione **[8](#page-11-0)** modifica **[8](#page-11-0)** posizioni, salvataggio **[7](#page-10-0)** profondità, regolazione **[1](#page-4-0)** punto di ormeggio **[7](#page-10-0)**

#### **R**

registrazione del dispositivo **[11](#page-14-0)** registrazione del prodotto **[11](#page-14-0)** rotte, navigazione **[8](#page-11-0)**

#### **S**

servizio di assistenza **[11](#page-14-0)** Servizio di assistenza Garmin. *Vedere* servizio di assistenza software, aggiornamento **[10](#page-13-0)**

#### **T**

tasti **[3](#page-6-0), [4](#page-7-0)** tasto menu **[4](#page-7-0)** tecnologia Wi-Fi **[9](#page-12-0)** telecomando **[7](#page-10-0)** azioni dei pulsanti **[3](#page-6-0)** schermo **[4](#page-7-0)** tracce **[8](#page-11-0), [9](#page-12-0)** cancellazione **[8](#page-11-0)** eliminazione **[8,](#page-11-0) [9](#page-12-0)** modifica **[9](#page-12-0)**

navigazione **[8](#page-11-0)** salvataggio **[8](#page-11-0)**

**V**

velocità **[6](#page-9-0)** massima **[6](#page-9-0)** regolazione **[6](#page-9-0)**

## **W**

waypoint **[7,](#page-10-0) [8](#page-11-0)** eliminazione **[8](#page-11-0)** modifica **[8](#page-11-0)** navigazione **[8](#page-11-0)** salvataggio **[7](#page-10-0)** Wi ‑Fi **[10](#page-13-0)**

## support.garmin.com